## Extracted from:

# Agile Web Development with Rails 7

This PDF file contains pages extracted from *Agile Web Development with Rails 7*, published by the Pragmatic Bookshelf. For more information or to purchase a paperback or PDF copy, please visit [http://www.pragprog.com.](http://www.pragprog.com)

Note: This extract contains some colored text (particularly in code listing). This is available only in online versions of the books. The printed versions are black and white. Pagination might vary between the online and printed versions; the content is otherwise identical.

Copyright © 2023 The Pragmatic Programmers, LLC.

All rights reserved.

No part of this publication may be reproduced, stored in a retrieval system, or transmitted, in any form, or by any means, electronic, mechanical, photocopying, recording, or otherwise, without the prior consent of the publisher.

The Pragmatic Bookshelf

Raleigh, North Carolina

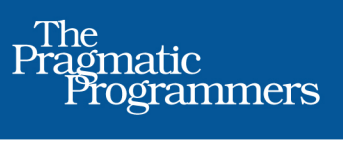

# Agile Web<br>Development<br>with Rails 7

Sam Ruby with Dave Thomas

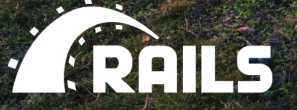

Foreword by **James Duncan Davidson** 

Edited by Adaobi Obi Tulton

# Agile Web Development with Rails 7

Sam Ruby

The Pragmatic Bookshelf

Raleigh, North Carolina

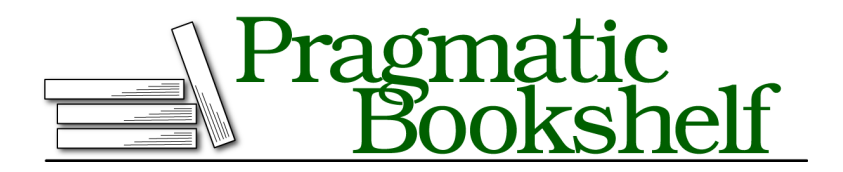

Many of the designations used by manufacturers and sellers to distinguish their products are claimed as trademarks. Where those designations appear in this book, and The Pragmatic Programmers, LLC was aware of a trademark claim, the designations have been printed in initial capital letters or in all capitals. The Pragmatic Starter Kit, The Pragmatic Programmer, Pragmatic Programming, Pragmatic Bookshelf, PragProg and the linking *g* device are trademarks of The Pragmatic Programmers, LLC.

Every precaution was taken in the preparation of this book. However, the publisher assumes no responsibility for errors or omissions, or for damages that may result from the use of information (including program listings) contained herein.

For our complete catalog of hands-on, practical, and Pragmatic content for software developers, please visit <https://pragprog.com>.

The team that produced this book includes:

CEO: Dave Rankin COO: Janet Furlow Managing Editor: Tammy Coron Development Editor: Adaobi Obi Tulton Copy Editor: L. Sakhi MacMillan Indexing: Potomac Indexing, LLC Layout: Gilson Graphics Founders: Andy Hunt and Dave Thomas

For sales, volume licensing, and support, please contact <support@pragprog.com>.

For international rights, please contact <rights@pragprog.com>.

Copyright © 2023 The Pragmatic Programmers, LLC.

All rights reserved. No part of this publication may be reproduced, stored in a retrieval system, or transmitted, in any form, or by any means, electronic, mechanical, photocopying, recording, or otherwise, without the prior consent of the publisher.

ISBN-13: 978-1-68050-929-8 Encoded using the finest acid-free high-entropy binary digits. Book version: P1.0—May 2023

## **Iteration C1: Creating the Catalog Listing**

We've already created the products controller, used by the seller to administer the Depot application. Now it's time to create a second controller, one that interacts with the paying customers. Let's call it Store:

```
depot> bin/rails generate controller Store index
  create app/controllers/store controller.rb
   route get 'store/index'
  invoke tailwindcss
  create app/views/store
  create app/views/store/index.html.erb
  invoke test_unit
  create test/controllers/store controller test.rb
  invoke helper
  create app/helpers/store helper.rb
  invoke test_unit
```
As in the previous chapter, where we used the generate utility to create a controller and associated scaffolding to administer the products, here we've asked it to create a controller (the StoreController class in the store\_controller.rb file) containing a single action method, index().

While everything is already set up for this action to be accessed via [http://local](http://localhost:3000/store/index)[host:3000/store/index](http://localhost:3000/store/index) (feel free to try it!), we can do better. Let's simplify things and make this the root URL for the website. We do this by editing config/routes.rb:

```
rails7/depot_d/config/routes.rb
   Rails.application.routes.draw do
➤ root 'store#index', as: 'store_index'
     resources :products
     # Define your application routes per the DSL in
     # https://guides.rubyonrails.org/routing.html
     # Defines the root path route ("/")
     # root "articles#index"
   end
```
We've replaced the get 'store/index' line with a call to define a root path, and in the process we added an as: 'store index' option. The latter tells Rails to create store\_index\_path and store\_index\_url accessor methods, enabling existing code and tests!—to continue to work correctly. Let's try it. Point a browser at <http://localhost:3000/>, and up pops our web page. See the following screenshot.

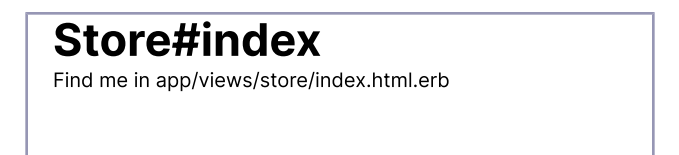

It might not make us rich, but at least we know everything is wired together correctly. It even tells us where to find the template file that draws this page.

Let's start by displaying a list of all the products in our database. We know that eventually we'll have to be more sophisticated, breaking them into categories, but this'll get us going.

We need to get the list of products out of the database and make it available to the code in the view that'll display the table. This means we have to change the index() method in store controller.rb. We want to program at a decent level of abstraction, so let's assume we can ask the model for a list of the products:

```
rails7/depot_d/app/controllers/store_controller.rb
   class StoreController < ApplicationController
     def index
➤ @products = Product.order(:title)
     end
   end
```
We asked our customer if she had a preference regarding the order things should be listed in, and we jointly decided to see what happens if we display the products in alphabetical order. We do this by adding an order(:title) call to the Product model.

Now we need to write our view template. To do this, edit the index.html.erb file in app/views/store. (Remember that the path name to the view is built from the name of the controller [store] and the name of the action [index]. The .html.erb part signifies an ERB template that produces an HTML result.)

```
rails7/depot_d/app/views/store/index.html.erb
<div class="w-full">
<% if notice.present? %>
  <p class="py-2 px-3 bg-green-50 mb-5 text-green-500 font-medium rounded-lg
            inline-block" id="notice">
    <%= notice %>
  \langle/p>
<% end %>
<h1 class="font-bold text-xl mb-6 pb-2 border-b-2">
  Your Pragmatic Catalog
</h1>
\lequl\geq<% @products.each do |product| %>
    <li class='flex mb-6'>
```

```
<%= image_tag(product.image_url,
        class: 'object-contain w-40 h-48 shadow mr-6') %>
      <div>
        <h2 class="font-bold text-lg mb-3"><%= product.title %></h2>
        -p<%= sanitize(product.description) %>
        </p>
        <div class="mt-3">
          <%= product.price %>
        \langlediv>\langlediv>\langleli>
  <% end %>
\langle u \rangle\langlediv>
```
Note the use of the sanitize() method for the description. This allows us to safely<sup>1</sup> add HTML stylings to make the descriptions more interesting for our customers.

We also used the image tag() helper method. This generates an HTML  $\langle$ img> tag using its argument as the image source.

A page refresh brings up the display shown in the following screenshot. It's still pretty basic, and it seems to be missing something. The customer happens to be walking by as we ponder this, and she points out that she'd also like to see a decent-looking banner and sidebar on public-facing pages.

<sup>1.</sup> <https://owasp.org/www-community/attacks/xss/>

#### Your Pragmatic Catalog

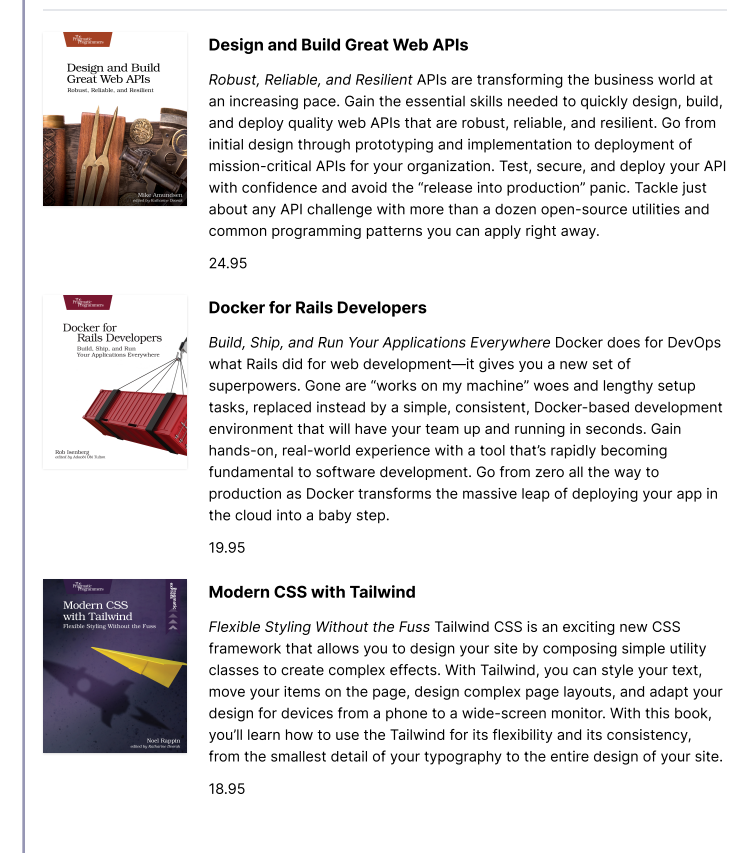

At this point in the real world, we'd probably want to call in the design folks. But Pragmatic Web Designer is off getting inspiration on a beach somewhere and won't be back until later in the year, so let's put a placeholder in for now. It's time for another iteration.